# ATMitch: New Evidence Spotted In The Wild

**blog.yoroi.company[/research/atmitch-new-evidence-spotted-in-the-wild](https://blog.yoroi.company/research/atmitch-new-evidence-spotted-in-the-wild/)** 

#### ZLAB-YOROI May 7, 2019

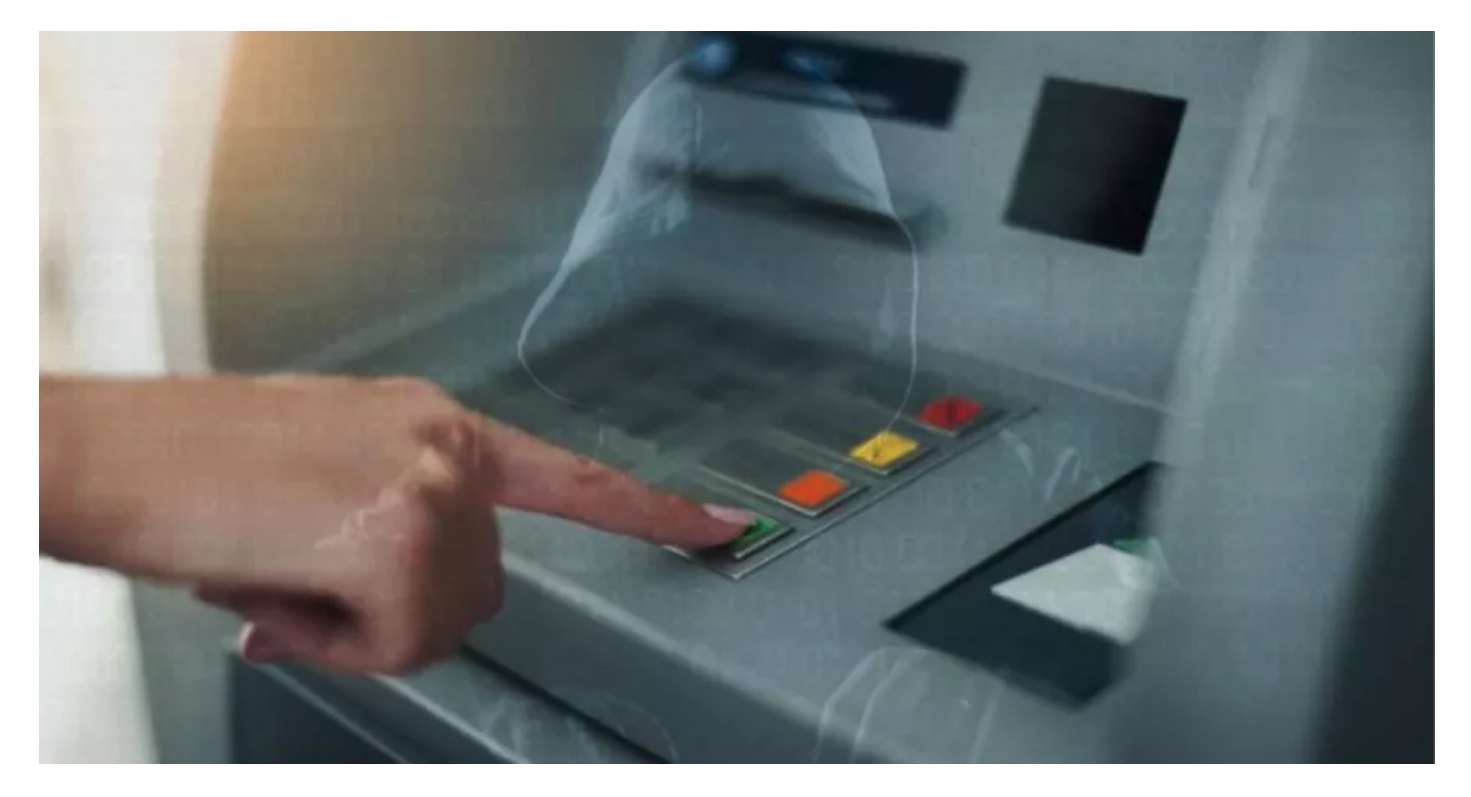

#### Introduction

In the first days of April, our threat monitoring operations spotted a new interesting malware sample possibly active in the wild since 2017. Its initial triage suggests it may be part of an advanced attacker arsenal targeting the Banking sector, possibly related to the same APT group [Kaspersky](https://securelist.com/atmitch-remote-administration-of-atms/77918/) Lab tracked two years ago after the compromise of a Russian bank, where a particular malware tool dubbed ATMitch has been unveiled. In the past, this piece of malware was manually installed on the victim ATM after a wide enterprise network intrusion, enabling the cyber-criminals to manipulate the cash-withdrawal process on the machine.

The recent, unattended discovery of such kind of sample within the Info-Sec community led us to a deep dive into this particular malware tool, spearhead of a sophisticated cyber arsenal.

## Technical Analysis

The executable sample is a PE32 x86 file named "tester.exe". It seems to be custom loader for the real malicious payload able to take control of the target machine.

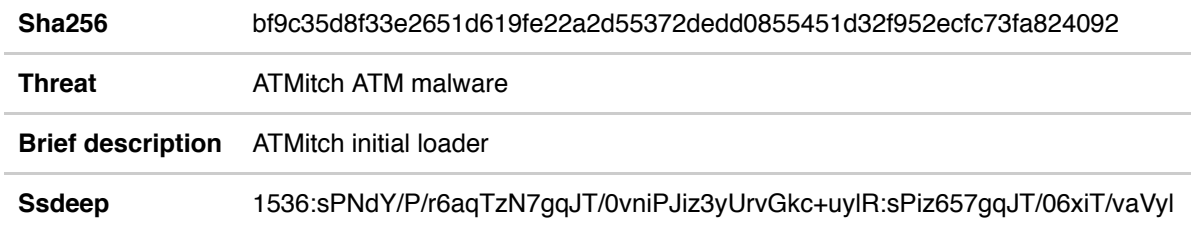

*Table 1: Information about Dropper/Loader of ATMitch*

The static data about this sample reveal the sample has been compiled on *8th Oct 2017*, months later than the Kaspersky disclosure of the ATMitch attack operation. This element is not enough to date the sample with 100% accuracy due to possible tampering, anyway the other static details suggest the date could be genuine due to the absence of scrambled artifacts.

| □ c:\users\admin\desktop\bf9c:                               | type         | name | offset     | signature    | standard | size (62294 bytes) | file-ratio (63.37 %) md5 |                                  |
|--------------------------------------------------------------|--------------|------|------------|--------------|----------|--------------------|--------------------------|----------------------------------|
| all indicators (7/23)                                        | <b>BIN</b>   | 128  | 0x00008408 | Executable   | $\sim$   | 61440              | 62.50 %                  | 86EA1F46DF745A30577F02FC24E266FF |
| virustotal (47/72 - 25.04.20                                 | String-table |      | 0x00017408 | String-table | x        | 62                 | 0.06%                    | 757175BDAB76384D6A82D133E6B75A96 |
| dos-stub ('This program c<br>□ file-header (Oct.2017)        | Version      |      | 0x000080F0 | Version      | x        | 792                | 0.81%                    | BCB39DD0FE68C58719F30B8BB292553B |
| [ optional-header (Console)                                  |              |      |            |              |          |                    |                          |                                  |
| $\Box$ directories (3)                                       |              |      |            |              |          |                    |                          |                                  |
| $\Box$ sections (95.83%)                                     |              |      |            |              |          |                    |                          |                                  |
| $\Box$ libraries (6)                                         |              |      |            |              |          |                    |                          |                                  |
| $\equiv$ imports (37/107)                                    |              |      |            |              |          |                    |                          |                                  |
| $-\Box$ exports (n/a)                                        |              |      |            |              |          |                    |                          |                                  |
| ------ tls-callbacks (n/a)<br><b>Fresources</b> (Executable) |              |      |            |              |          |                    |                          |                                  |
| ALCOHOL: YES                                                 |              |      |            |              |          |                    |                          |                                  |

Figure 1: Payload as resource of the Loader

When started, the executable creates a new folder on "*C:\intel*" and then starts inspecting all the running processes. It looks for a really particular one: "*fwmain32.exe*". This lookup reveals how deeply environmental aware is this implant. In fact, the "*fwmain32*" process is part of the software services produced by Wincor Nixdorf International GmbH, one of the major vendors providing retail and banking hardware such as ATMs.

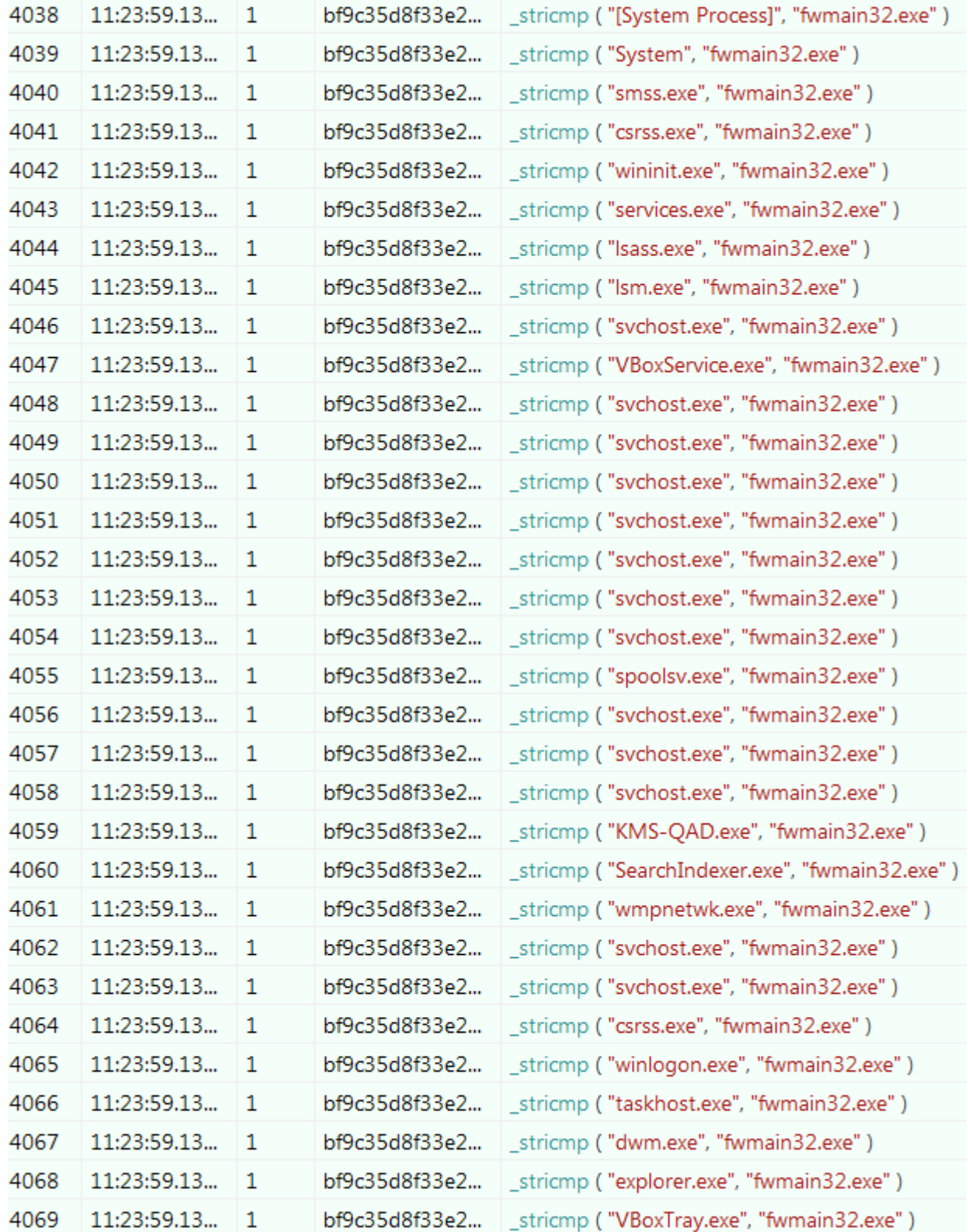

Figure 2: Research of "fwmain32.exe" process by malware

Once the "*fwmain32.exe*" process is found, the loader injects the actual payload in its own memory, infecting it. The payload DLL, initially stored into the loader resources section, will be implanted into the target process using the "SetThreadContext" injection technique (Thread [Hijacking](http://www.rohitab.com/discuss/topic/40579-dll-injection-via-thread-hijacking/)).

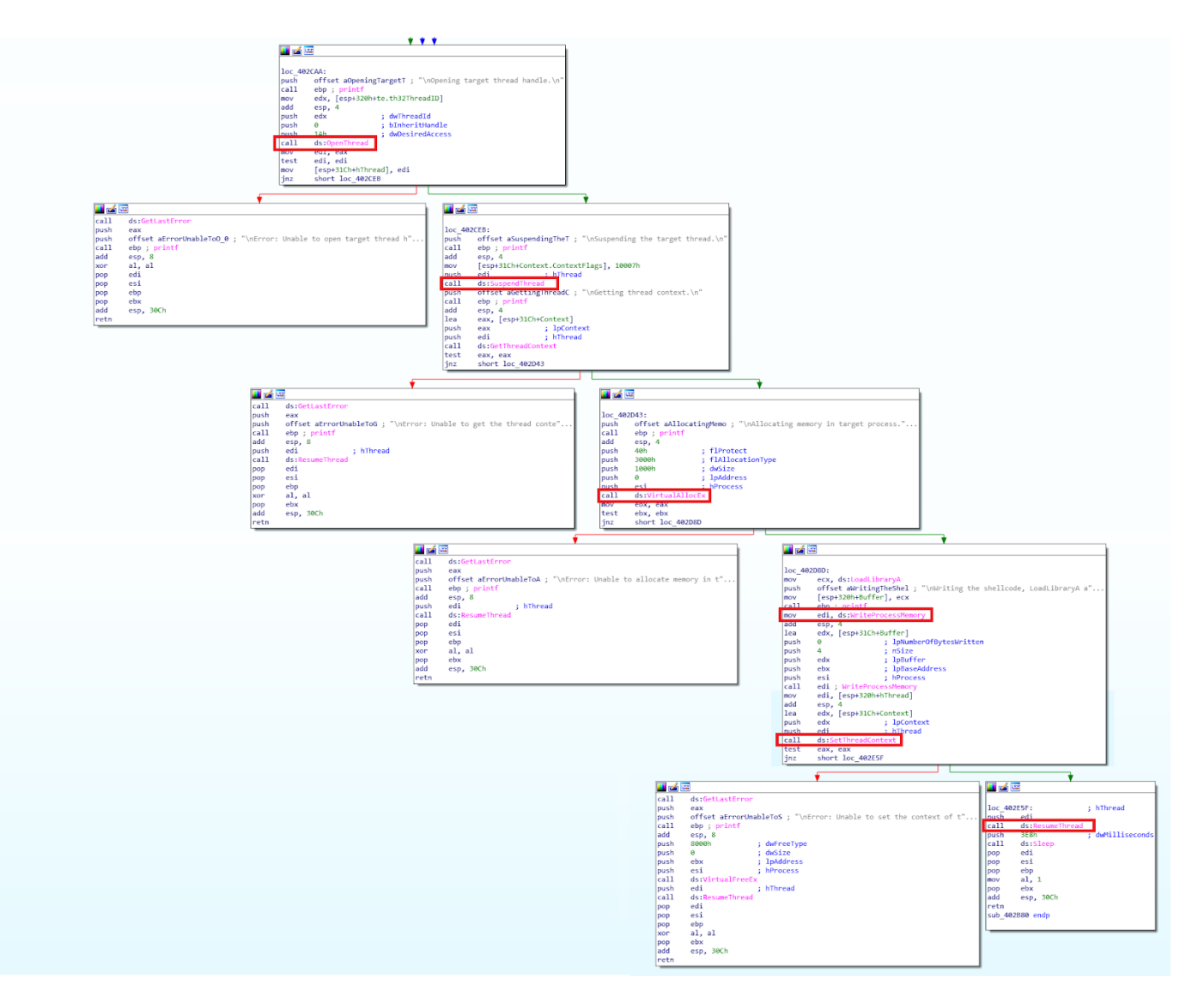

Figure 3: Complete Thread Hijacking flow

The figure above shows the sample calls on the *OpenThread* and the *SuspendThread* functions to pause the current execution. After allocating the right memory amount in the target process, it writes the shellcode target memory space using the *WriteProcessMemory* function and sets up the new process context with *SetThreadContext*. Finally, using the *ResumeThread* function the payload is able to start its malicious execution.

When the loader succeeded to inject the payload into the "*fwmain*" process, it also shows a popup window reporting the outcome of the injection phases.

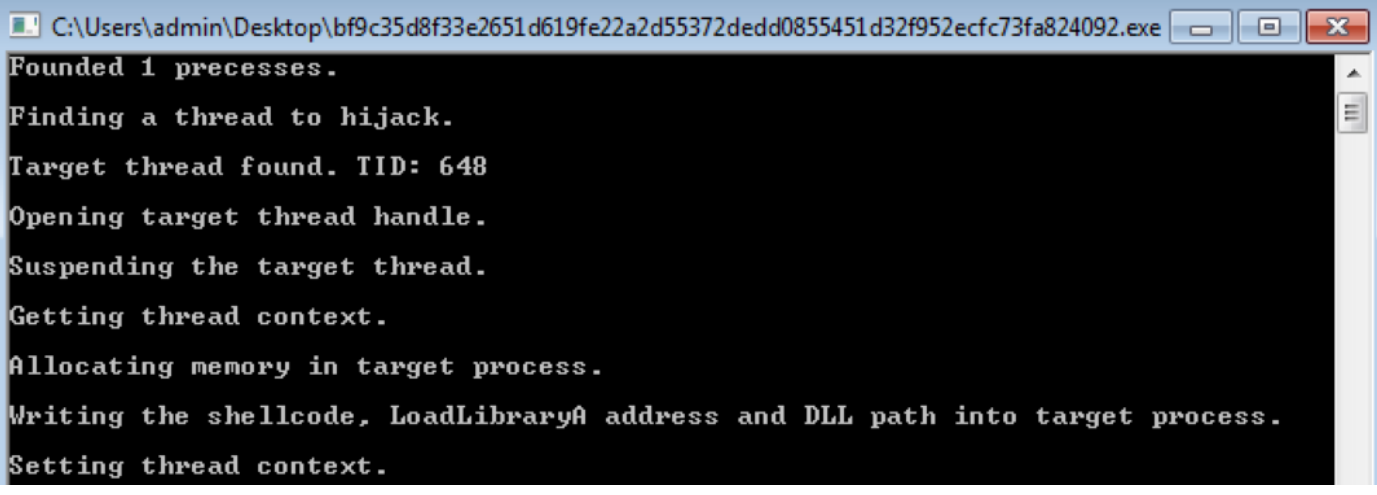

Figure 4: Prompt window reporting the log of the injection phase

# ATMitch Payload

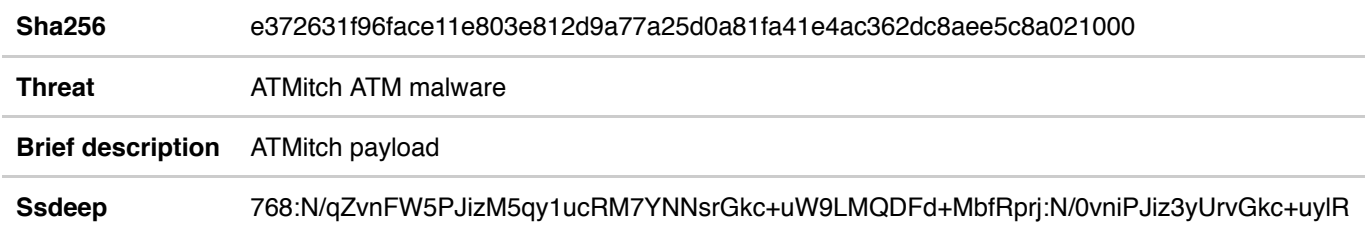

*Table 2: Information about the payload (DLL contained as resource in the Dropper/Loader)*

The injected DLL has a very characteristic dependency: it requires the "*msxfs.dll*". This library provides access to the E**X**tension for **F**inancial **S**ervice (XFS) API, the communication interface needed to interact with AMT components such as PIN pad and cash dispenser. Again, this is a very particular dependency can only be resolved on special purpose Windows environment, like the Wincor machines.

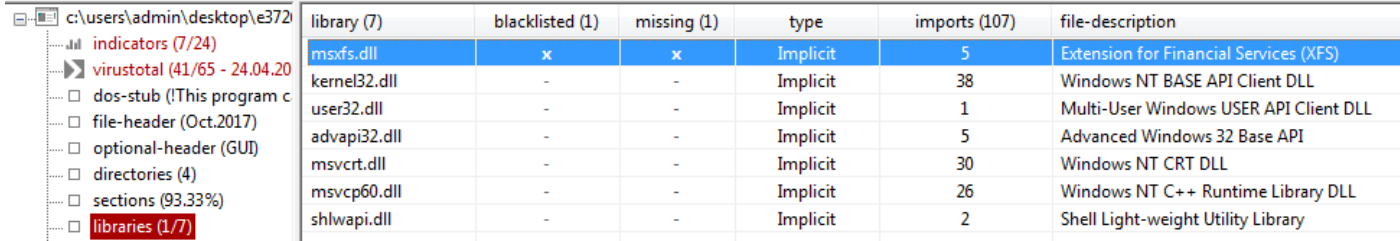

Figure 5: "msxfs.dll", library required by malware to communicate with ATM device

The malware is quite simple: it reads commands from a file included into *"c:\intel"* folder and interacts with the ATM drivers in order to retrieve information about the current amount and to dispense money at the right time. In the following screen is shown a function used to initiate the communication with the PinPad and Dispenser ATM components.

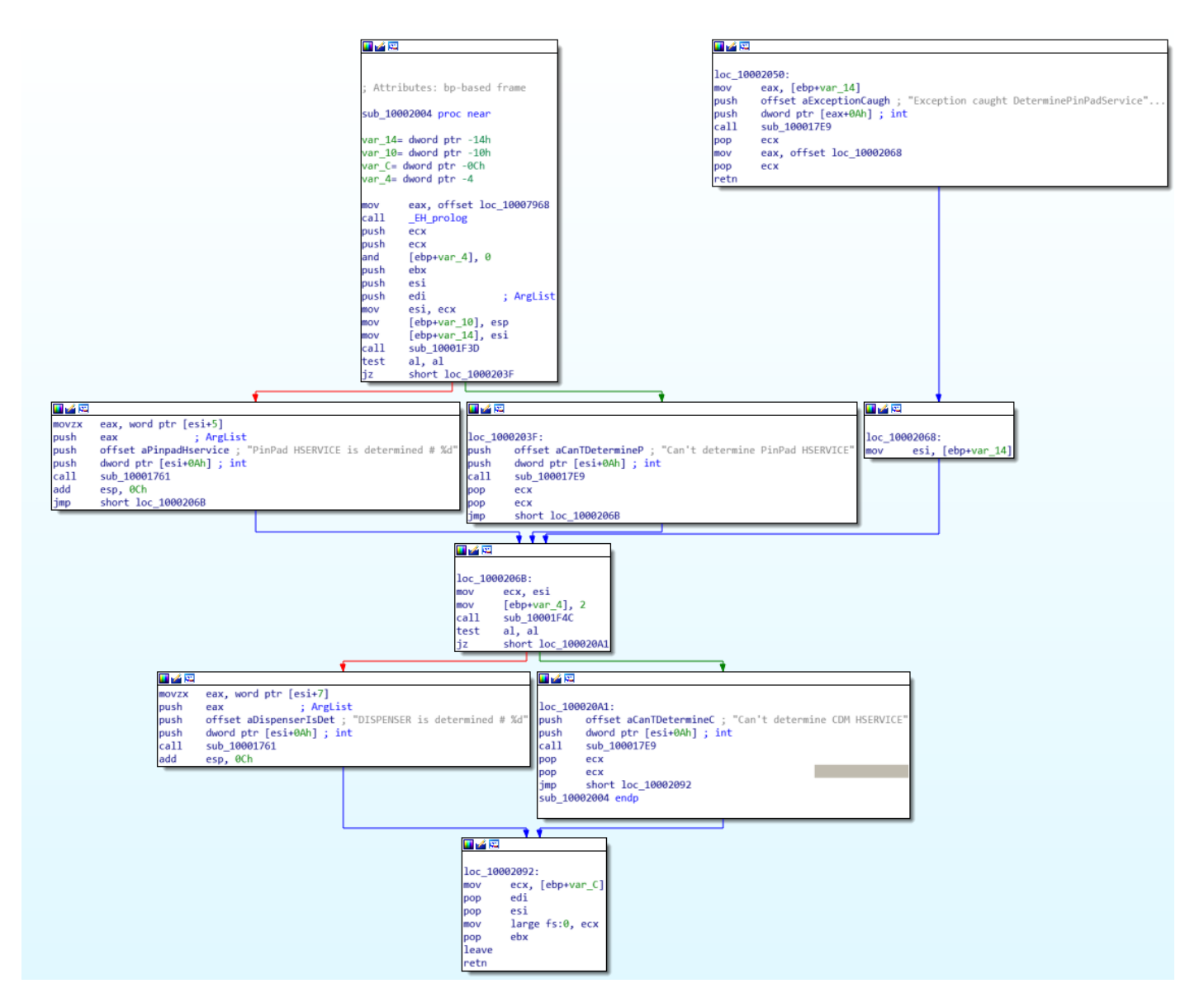

Figure 6: Discovering of PinPad and Dispenser components

Using the functions provided by "msxfs.dll" library, the malware can easily interact with these components. For example, using the *WFSExecute* function it is possible to send one of the supported commands to the dispenser, like *OPEN\_SHUTTER* or *OPEN\_SAFE\_DOOR*.

| #define | WFS CMD CDM DENOMINATE                             | (CDM SERVICE OFFSET + 1)  |     |
|---------|----------------------------------------------------|---------------------------|-----|
| #define | WFS CMD CDM DISPENSE                               | (CDM SERVICE OFFSET + 2)  |     |
| #define | WFS CMD CDM PRESENT                                | (CDM SERVICE OFFSET + 3)  |     |
| #define | WFS CMD CDM REJECT                                 | (CDM SERVICE OFFSET + 4)  |     |
| #define | WFS CMD CDM RETRACT                                | (CDM SERVICE OFFSET + 5)  |     |
| #define | WFS CMD CDM OPEN SHUTTER (CDM SERVICE OFFSET + 7)  |                           |     |
| #define | WFS CMD CDM CLOSE SHUTTER (CDM SERVICE OFFSET + 8) |                           |     |
| #define | WFS CMD CDM SET TELLER INFO                        | (CDM SERVICE OFFSET + 9)  |     |
| #define | WFS CMD CDM SET CASH UNIT INFO                     | (CDM SERVICE OFFSET + 10) |     |
| #define | WFS CMD CDM START EXCHANGE                         | (CDM SERVICE OFFSET + 11) |     |
| #define | WFS CMD CDM END EXCHANGE                           | (CDM SERVICE OFFSET + 12) |     |
| #define | WFS CMD CDM OPEN SAFE DOOR                         | (CDM SERVICE OFFSET + 13) |     |
| #define | WFS CMD CDM CALIBRATE CASH UNIT                    | (CDM SERVICE OFFSET + 15) |     |
| #define | WFS CMD CDM SET MIX TABLE                          | (CDM SERVICE OFFSET + 20) |     |
| #define | WFS CMD CDM RESET                                  | (CDM SERVICE OFFSET + 21) |     |
| #define | WFS CMD CDM TEST CASH UNITS                        | (CDM SERVICE OFFSET + 22) |     |
| #define | WFS CMD CDM COUNT                                  | (CDM SERVICE OFFSET       | 23) |
|         |                                                    |                           |     |

Figure 7: Part of commands accepted by ATM

/\* CDM Execute Commands \*/

In the specific case, the malware uses the function to dispense money through the command WFS\_CMD\_CDM\_DISPENSE, as shown in figure:

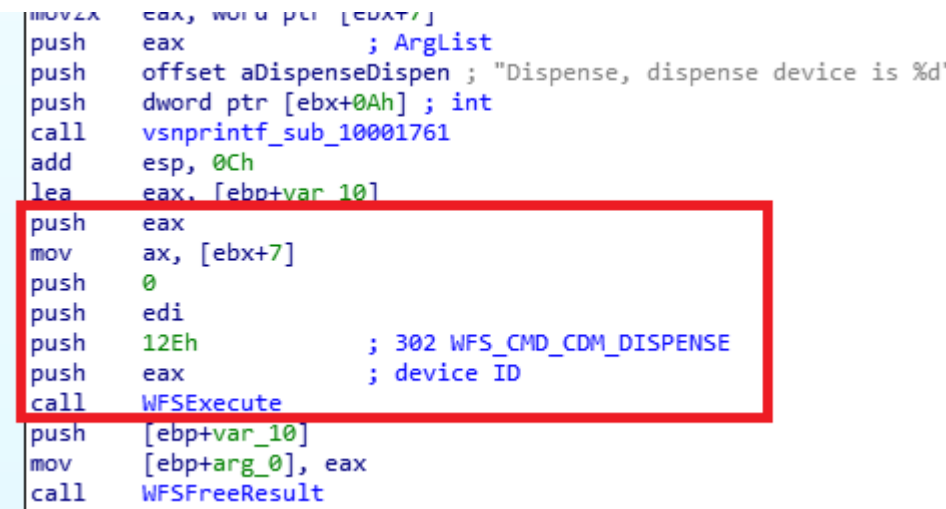

Figure 8: Command "WFS\_CMD\_CDM\_DISPENSE" used by malware to dispense money

The core of the malware is the following switch structure: after reading the new command from the specific file, it compares the command code with the embedded ones, such as "code 2" for retrieving information or "code 7" for dispensing money.

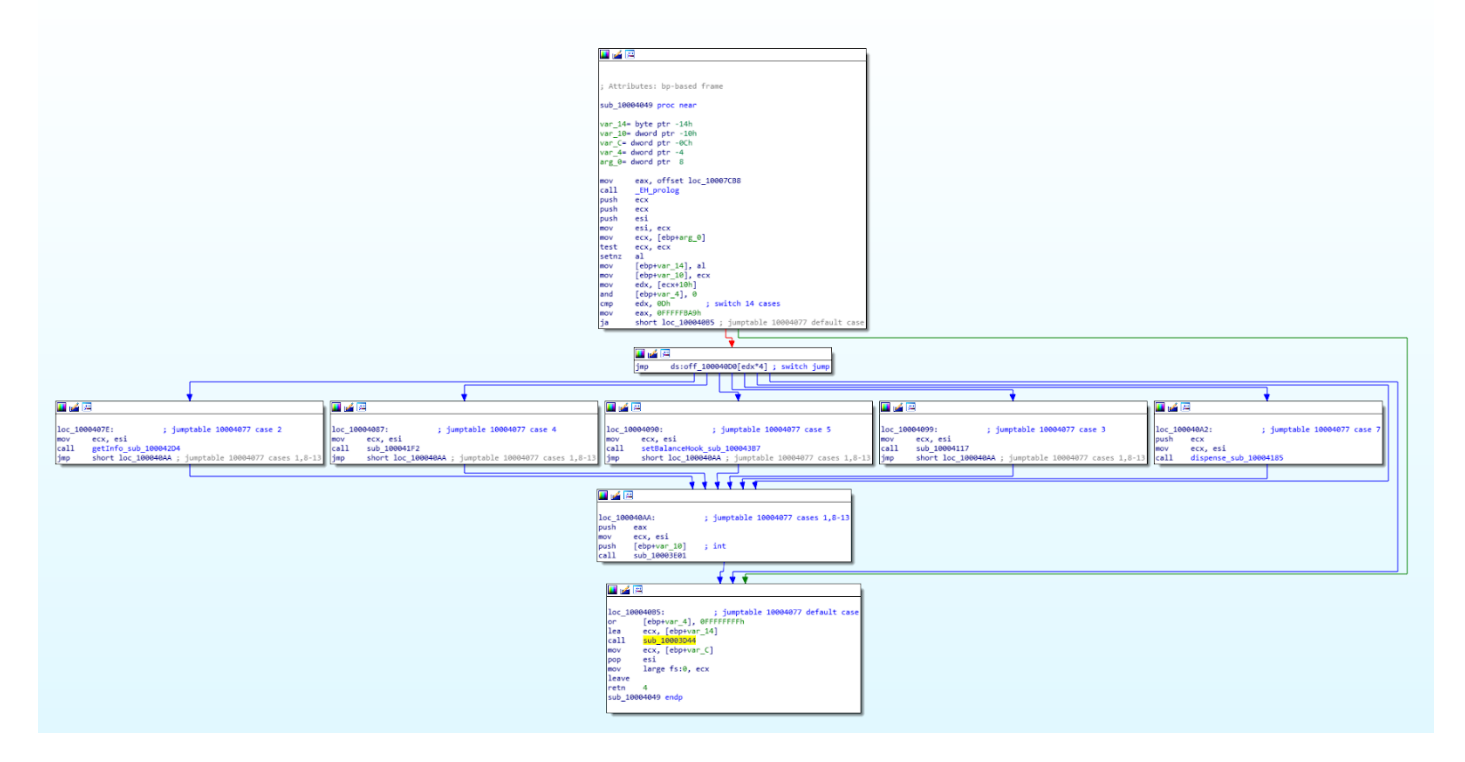

Figure 9: Malware' switch structure

Moreover, the malware provides a well-structured logging system: all actions are traced and logged into *"c:\intel\\_\_log.txt"*. In relation to the action that needs to be logged, it is able to set a specific logging level (FATAL, ERROR, DEBUG etc.).

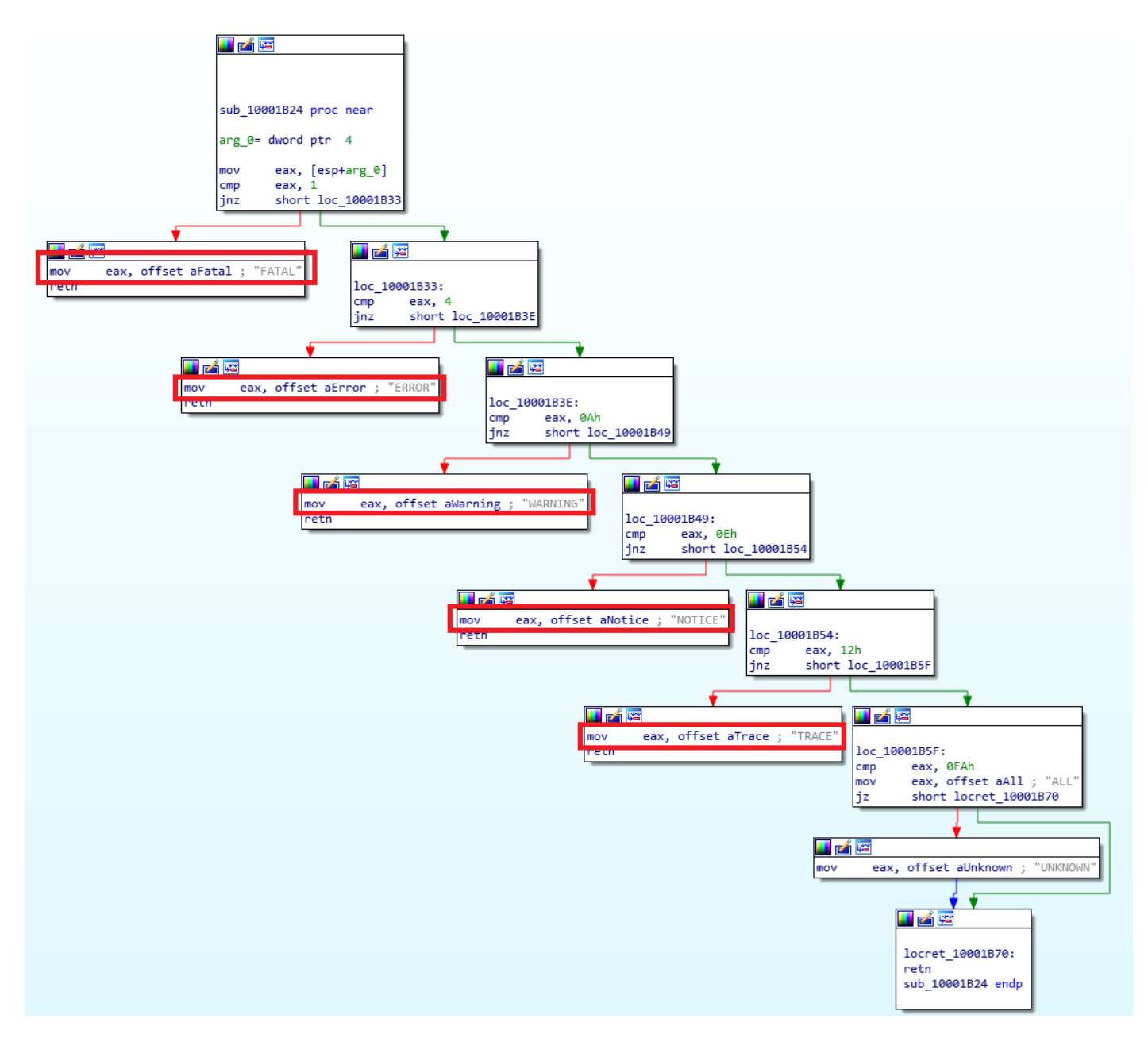

Figure 10: Logging-level of the malware logging system

## **Conclusion**

This recently discovered ATMitch sample is one of the key assets used by advanced attackers during bank cyber-robberies, potentially even by the Carbanak or the GCMAN group. Who manually install it within segregated hosts and write commands directly into the target machine, without any command and control traffic. The usage of Remote Desktop to directly connect to the target machine is also supported by the presence of a prompt window (Figure 4) which shows the correct execution of the first stage. Probably the last steps of an attack flow involving ATMitch are the following:

- 1. The attacker connects to the ATM machine using Remote Desktop;
- 2. The attacker transfers the loader EXE and runs it: the prompt window shows if everything went well;
- 3. The attacker deletes the initial file in order to remove tracks;
- 4. The attacker writes commands in the appropriate file;
- 5. The malware executes the new commands and writes in the log file;
- 6. The attacker examines the log file to know the state of the command execution.

So, the eventual presence of this malware could be the tip of the iceberg of a more complex and articulated attack perpetrated by advanced cyber-criminals.

#### Indicators of Compromise

Hashes

- bf9c35d8f33e2651d619fe22a2d55372dedd0855451d32f952ecfc73fa824092
- e372631f96face11e803e812d9a77a25d0a81fa41e4ac362dc8aee5c8a021000

#### Yara Rules

```
import "pe"
rule ATMitch {
meta:
          description = "Yara Rule for ATMitch Dropper/Payload"
          author = "ZLAB Yoroi - Cybaze"last\_updated = "2019-05-03"tlp = "white"
          category = "informational"
   strings:
        $str1 = {4A 75 E6 8B C7 8B 4D FC}
         $str2 = {EC 53 8D 4D DC 88}
        $str3 = "MSXFS.dll"
        $str4 = "DISPENSE"
       $str5 = "PinPad"
        $str6 = "cash"$str7 = {40 59 41 50 41 58 49 40 5A}
        $str8 = "WFMFreeBuffer"
condition:
        pe.number_of_sections == 4 and pe.number_of_resources == 3 and $str1 and $str2 or $str3
and $str4 and $str5 and $str6 and $str7 and $str8
}
```
*This blog post was authored by Antonio Farina, Davide Testa, Antonio Pirozzi and Luca Mella of Cybaze-Yoroi Z-LAB*